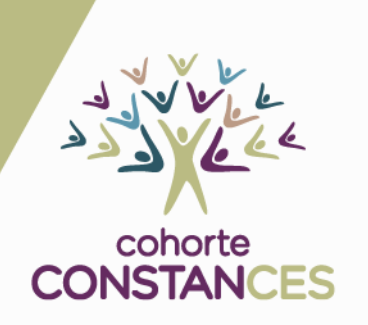

2023

## Spirométrie

NVE.

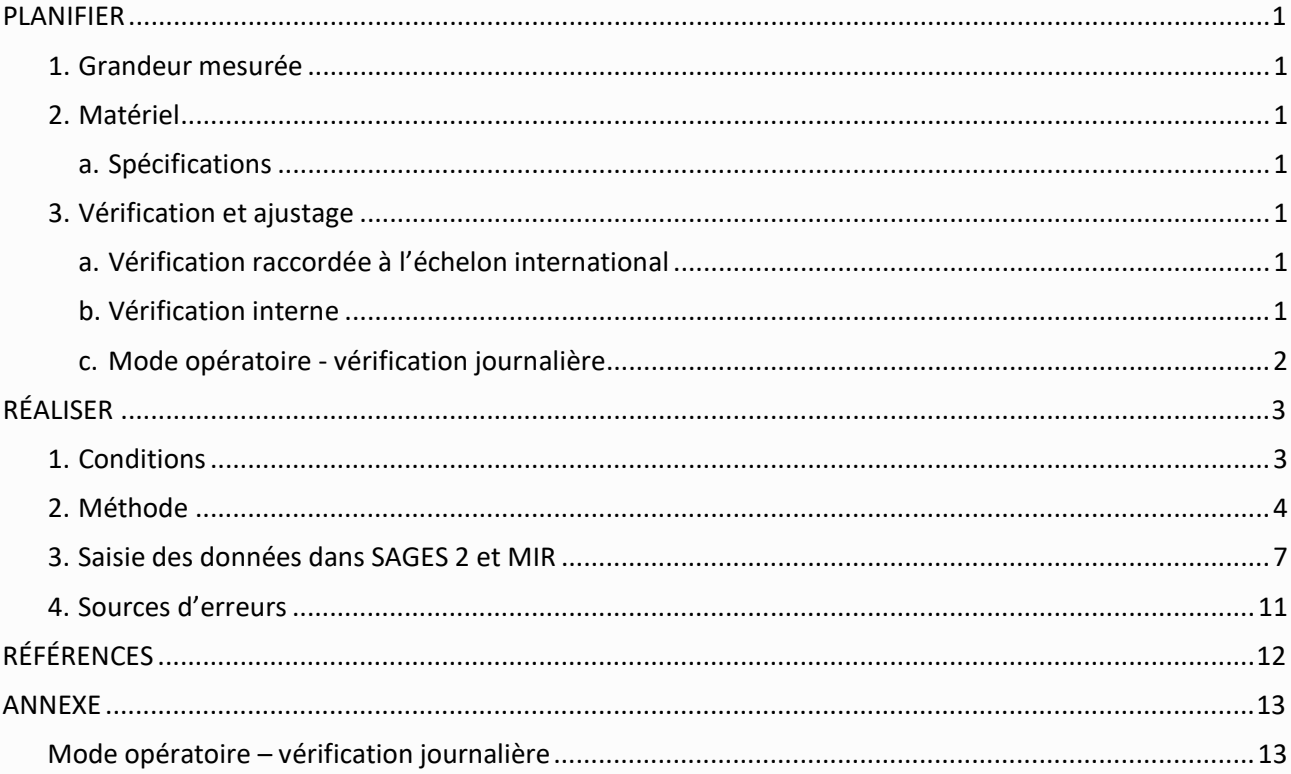

Maj\_09/10/2023

## <span id="page-1-0"></span>**PLANIFIER**

## <span id="page-1-1"></span>**1. Grandeur mesurée**

Ensemble des volumes pulmonaires mobilisés lors des mouvements inspiratoires et expiratoires forcés.

## <span id="page-1-2"></span>**2. Matériel**

### <span id="page-1-3"></span>**a. Spécifications**

Spiromètre à turbine jetable (FlowMIR<sup>™</sup>), commun à l'ensemble des CES interfacé avec SAGES 2 et avec un filtre adapté.

Logiciel Winspiro PRO – le matériel répond aux exigences des recommandations européennes.

## <span id="page-1-5"></span><span id="page-1-4"></span>**3. Vérification et ajustage**

## **a. Vérification raccordée à l'échelon international**

Le volume de la seringue est vérifié chaque année par un organisme relié à l'étalon international. Le rapport doit spécifier clairement la mesure de l'écart qui doit être inférieur à 0,5%. La seringue ne doit pas présenter de déformation et être étanche.

## <span id="page-1-6"></span>**b. Vérification interne**

Il est nécessaire de faire **une vérification quotidienne.** En effet, même si le processus de fabrication laisse présager d'une exactitude stable dans le temps, cette stabilité n'a pas été testée. Ainsi, l'ATS a introduit **l'exigence de vérifier tous les jours**les systèmes pré-étalonnés, et stipule que les fabricants doivent spécifier les mesures à prendre si un appareil pré-étalonné échoue à la vérification.

Avant la vérification journalière**,** l'exactitude du volume du spiromètre doit être vérifiée au moins **une fois par jour** au moyen d'une seule vidange d'une seringue étalonnée de 3 l.

Avant chaque utilisation, vérifier l'aspect de la seringue (étanchéité), l'absence de fuite du joint de piston en obstruant sa sortie avec la paume de la main.

Les conditions ambiantes mesurées à proximité du spiromètre sont enregistrées automatiquement par le logiciel Winspiro.

Vérifier l'état du câble, des connecteurs.

Cette vérification interne est sous la responsabilité des CES.

### <span id="page-2-0"></span>**c. Mode opératoire - vérification journalière**

Attention, **ne pas utiliser l'onglet « Etalonnage »,** il s'agit de réaliser **une vérification, cliquer sur l'icône « CVF » :** 

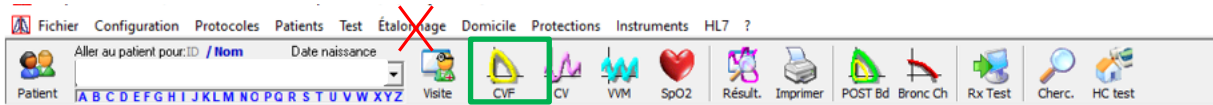

- Créer dans MIR une **fiche patient** « test » à utiliser quotidiennement ;
- Insérer l'embout de la seringue de **3 litres sur l'ensemble** filtre turbine neuve ;<sup>[1](#page-2-1)</sup>
- Pousser le **piston** de la seringue jusqu'au bout ;
- Cliquer sur l'icône CVF et attendre 1 à 2 secondes sans bouger le montage de manière à ce que le logiciel se remette à zéro ;
- Ensuite tirer le piston lentement, régulièrement, sans à-coup et jusqu'au bout ;
- Pousser à nouveau le piston de la même manière ;

#### Effectuer cette procédure **3 fois** afin de confirmer la répétabilité (cf. Annexe).

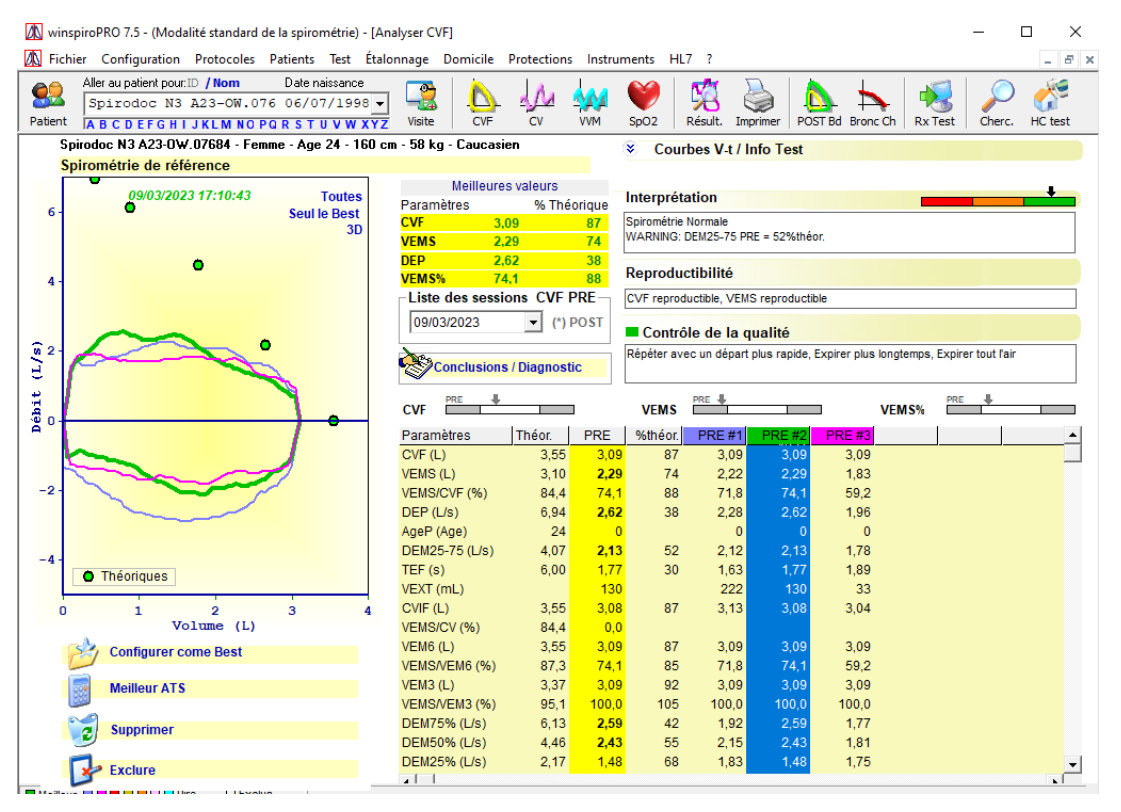

Les corrections apportées automatiquement par le logiciel pour une épreuve de CVF ne conviennent pas pour une seringue. Il faut donc **appliquer manuellement des coefficients de correction (valeur BTPS) aux valeurs de références**.

#### Le **coefficient correcteur à appliquer à la CVF est fixe**.

L'écart entre le volume mesuré et le volume de la seringue ne devant pas dépasser, pour Constance, **3%**, la valeur du contrôle de précision attendue est comprise entre **2,98 et 3,17 litres.**

Toutes les vérifications doivent être tracées et consultables par l'ARE à chaque visite.

<span id="page-2-1"></span><sup>&</sup>lt;sup>1</sup> La seringue de 3 litres est considérée comme le patient test

# <span id="page-3-0"></span>**RÉALISER**

## <span id="page-3-1"></span>**1. Conditions**

- Surveiller le volontaire au cours de l'examen. En cas de vertige, cesser l'examen pour éviter une syncope.

- Ne pas fumer ni vapoter dans l'heure précédant l'examen
- Ne pas consommer d'alcool dans les 4 heures avant l'examen
- Ne pas consommer de stupéfiant dans les 8 heures précédant l'examen
- Ne pas se livrer à un exercice physique intense moins de 30 min avant l'examen

La participation du volontaire, fortement sollicitée par l'opérateur est essentielle à la réussite de l'examen. **Prérequis pour l'opérateur** : avoir été formé spécifiquement à la réalisation des EFR et maintenir ses compétences.

Conditions de sécurité sanitaire :

Il est recommandé de réaliser cet examen avec, une turbine, un embout-filtre antibactérien et antiviral et un pince-nez à usage unique. L'agent doit porter un masque FFP2 durant l'examen.

#### **Recherche de contre-indication à réaliser les EFR :**

Selon l'ATS ERS 2019, il n'existe pas de contre-indication à la spirométrie.

Les risques que fait courir une spirométrie sont minimes pour la plupart des consultants. Ils doivent néanmoins être pris en considération. Il est recommandé de ne pas proposer une spirométrie lors de conditions médicales instables (telle qu'une douleur thoracique récente par exemple) ou une chirurgie de moins d'un mois au niveau cervico-facial, ou thoraco-abdomino-pelvien.

**Conditions de réalisation** : **L'opérateur** doit effectuer une démonstration de la technique appropriée en suivant la procédure décrite ci-dessous :

- 1. Expliquer, mimer, puis accompagner et encourager l'effort du consultant pendant toute la manœuvre.
- 2. Surveiller visuellement le bon déroulement de la manœuvre, en particulier l'absence de fuites péribuccales.
- 3. Le consultant ne doit pas porter de vêtements serrés ou les desserrer,
- 4. Il est recommandé d'utiliser un pince-nez ou de boucher manuellement les narines
- 5. Le consultant doit être assis, dos droit sans flexion ni extension excessive des cervicales
- 6. Une fois le niveau de débit nul déterminé (laisser le capteur immobile, au mieux posé sur le

bureau, quelques secondes), l'embout buccal peut être inséré en serrant les lèvres autour et doit être gardé ainsi pendant les quatre phases de la manœuvre

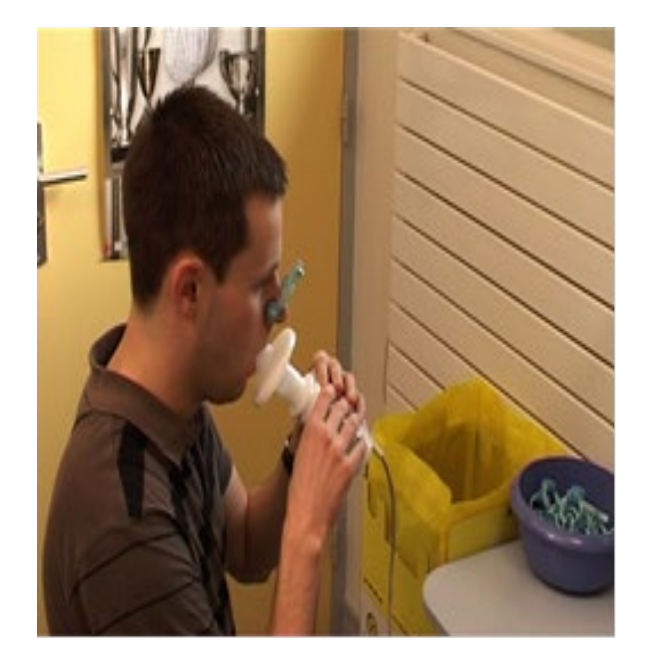

- 7. Le consultant prend donc en main le manche du capteur ou le capteur, met l'embout à la bouche et respire normalement
- 8. Vérification visuelle de l'absence de fuite péribuccale

## <span id="page-4-0"></span>**2. Méthode**

#### *Manœuvre et modalités*

Les quatre phases de la manœuvre VEMS CVF après avoir mis l'embout du spiromètre en bouche, lèvres collées au pourtour, sans fuite et après quelques cycles respiratoires standards :

- **Phase 1** : **inspiration maximale et rapide** avec une pause à la fin très brève, de moins de 2 secondes (avant l'expiration forcée). Les volontaires doivent être informés que l'inspiration maximale n'est pas naturelle et que cela peut sembler inconfortable. Une inspiration sousmaximale fausserait l'évaluation de la CVF
- **Phase 2** : **expiration rapide** avec un effort maximal (explosif)
- **Phase 3** : **fin d'expiration prolongée –** L'expiration doit être prolongée le plus possible et le consultant encouragé à continuer de souffler même s'il lui semble ne plus avoir d'air. Une fin d'expiration trop précoce entrainerait une sous-évaluation de la CVF
- **Phase 4 : nouvelle inspiration maximale et rapide -** À la fin de l'expiration forcée, le consultant doit de nouveau inspirer rapidement jusqu'au gonflage complet. Cela fournira une mesure de la CV inspiratoire forcée (CVIF). La comparaison du CVIF avec le CVF fournira des informations à l'opérateur pour savoir si le consultant a commencé l'expiration forcée à partir du gonflage complet

Il faut obtenir une coopération maximale du volontaire par une **stimulation permanente pendant tout le test.**

Il faut demander au volontaire d'expirer « violemment », et non pas simplement de souffler, et de vider ses poumons au maximum.

Il effectue au minimum 3 manœuvres, au maximum 8.

*Critères d'acceptabilité et de reproductibilité « d'après » l'ATS, ERS :*

*Critères d'acceptabilité de la manœuvre VEMS CVF* 

A l'issue de la manœuvre, l'opérateur évalue en fonction de l'observation du volontaire et de l'aspect des courbes volume-temps et débit-volume, si la manœuvre remplit les critères d'acceptabilité à savoir :

- Débit de pointe précoce, courbe débit-volume pointue en haut et non aplatie (phase 2)
- Absence d'artefacts de toux ou de fermeture de glotte (observation visuelle ; courbes débit-volume régulière sans « accident »)
- Critères d'expiration complète (phase 3)
	- Il y a moins de 25 ml de changement de volume dans la dernière seconde d'expiration (plateau sur la courbe volume-temps). C'est l'indicateur le plus fiable de l'expiration complète.
	- OU l'expiration a atteint 15 secondes ou plus
	- **OU** la CVF remplit les critères de répétabilité
- Si le volume de l'inspiration maximale (CVIF) réalisée après l'expiration forcée est supérieure à la CVF, alors CVIF − CVF doit être ≤0,100 L ou 5% de CVF (valeur la plus élevée)

9. La spirométrie doit être interrompue si le patient ressent des douleurs pendant la manœuvre.

#### **NB : IL N'Y A AUCUNE EXIGENCE POUR UN TEMPS EXPIRATOIRE FORCE MINIMAL DANS L'ATS 2019.**

#### **Si la manœuvre remplit les critères d'acceptabilité, elle est retenue.**

La manœuvre de VEMS CVF sera répétée jusqu'à obtenir 3 manœuvres acceptables mais sans dépasser 8 manœuvres en tout.

Une fois les manœuvres acceptables obtenues, les critères de répétabilité sont recherchés.

#### *Critères de répétabilité (reproductibilité) de la manœuvre VEMS CVF*

Une fois 3 manœuvres VEMS CVF acceptables obtenues, il faut s'assurer que ces manœuvres sont reproductibles entre elles, à savoir :

- La différence entre les deux plus grandes valeurs de la CVF doit être ≤ 0,15 L
- La différence entre les deux plus grandes valeurs du VEMS doit être ≤0.15 L

La manœuvre de VEMS CVF sera répétée jusqu'à obtenir ces critères de répétabilité mais sans dépasser 8 manœuvres en tout.

**NB** :

- La reproductibilité ne s'évalue qu'entre des courbes acceptables.
- La reproductibilité s'évalue par rapport à la meilleure valeur de CVF et du VEMS obtenues sur des manœuvres acceptables. Il ne faut jamais supprimer la meilleure valeur pour obtenir la répétabilité sur les courbes suivantes !

Pour résumer :

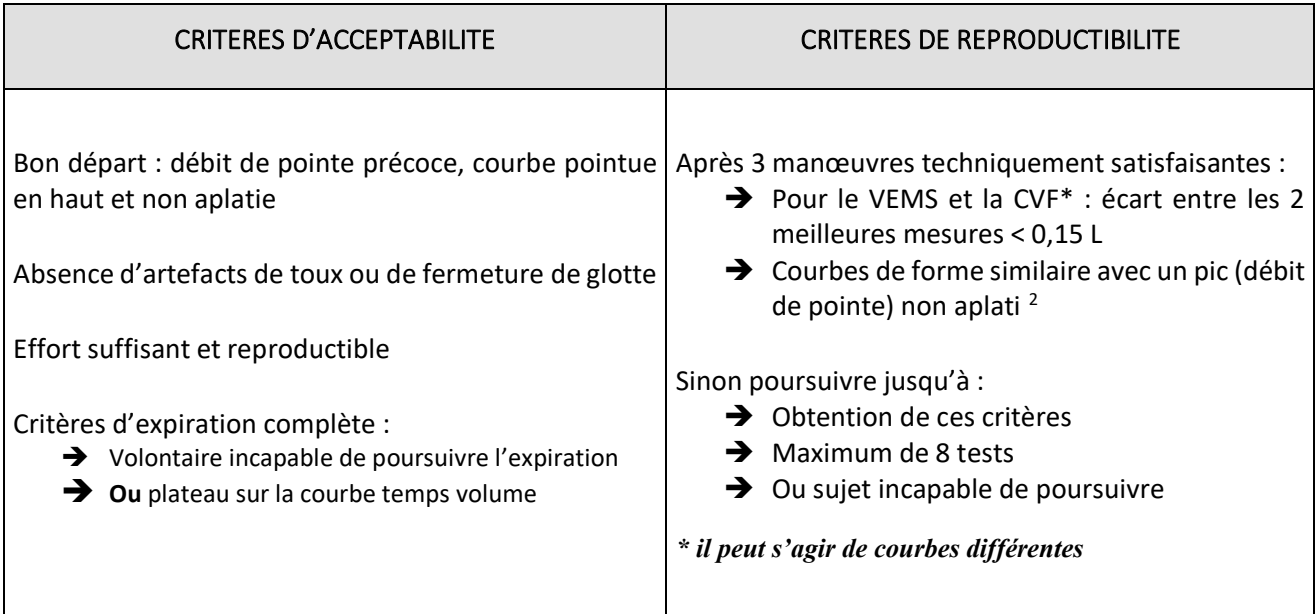

**Autre critère de qualité : Rapport VEMS/CVF < 0,90 (sauf très rares exceptions)**

<span id="page-5-0"></span><sup>2</sup> Le texte ATS/ERS 2019 précise :

<sup>•</sup> La répétabilité de la CVF est atteinte lorsque la différence entre la CVF la plus élevée et la suivante est < 0,15 L.

<sup>•</sup> Pour la répétabilité du VEMS, la différence entre le VEMS le plus élevé et le suivant est <0,15 L

#### **Courbe débit-volume type**

Les manœuvres inacceptables doivent être éliminées avant d'appliquer les critères de répétabilité et ne peuvent pas être utilisées pour sélectionner les meilleures valeurs. Les critères de répétabilité sont utilisés pour déterminer quand il faut effectuer plus de trois manœuvres de CVF. Aucun spirogramme ou résultat de test ne doit être rejeté uniquement sur la base d'une mauvaise répétabilité. Il existe la possibilité de saisir un commentaire de l'opérateur sur la technique de réalisation du volontaire type : « Réalisation sans pince (ou sans obstruction nasale », « Techniquement imparfait ».

En cas de capteur saturé, le signaler également. Dans ce cas, le sommet de la courbe devient une droite horizontale.

#### **L'opérateur sélectionne** (voir chapitre 3) **:**

- Les 3 courbes retenues
- Ou
- La courbe techniquement correcte ayant la somme [VEMS + CVF] la plus élevée parmi les courbes acceptables et reproductibles

Ou

Les courbes techniquement imparfaites si la manœuvre n'a permis l'obtention de courbes acceptables et reproductibles

Si les critères de reproductibilité n'ont pas été obtenus mais que les courbes sont acceptables conserver uniquement les valeurs VEMS et CVF des 3 courbes avec les meilleures sommes (CVF+VEMS).

Lors de la visite bimensuelle de l'ARE, les courbes de deux consultants tirés au sort sont récupérées au format papier (ou électronique si l'anonymisation est possible).

L'ARE relève également le temps expiratoire des spirométries auxquelles il assiste et conserve la courbe.

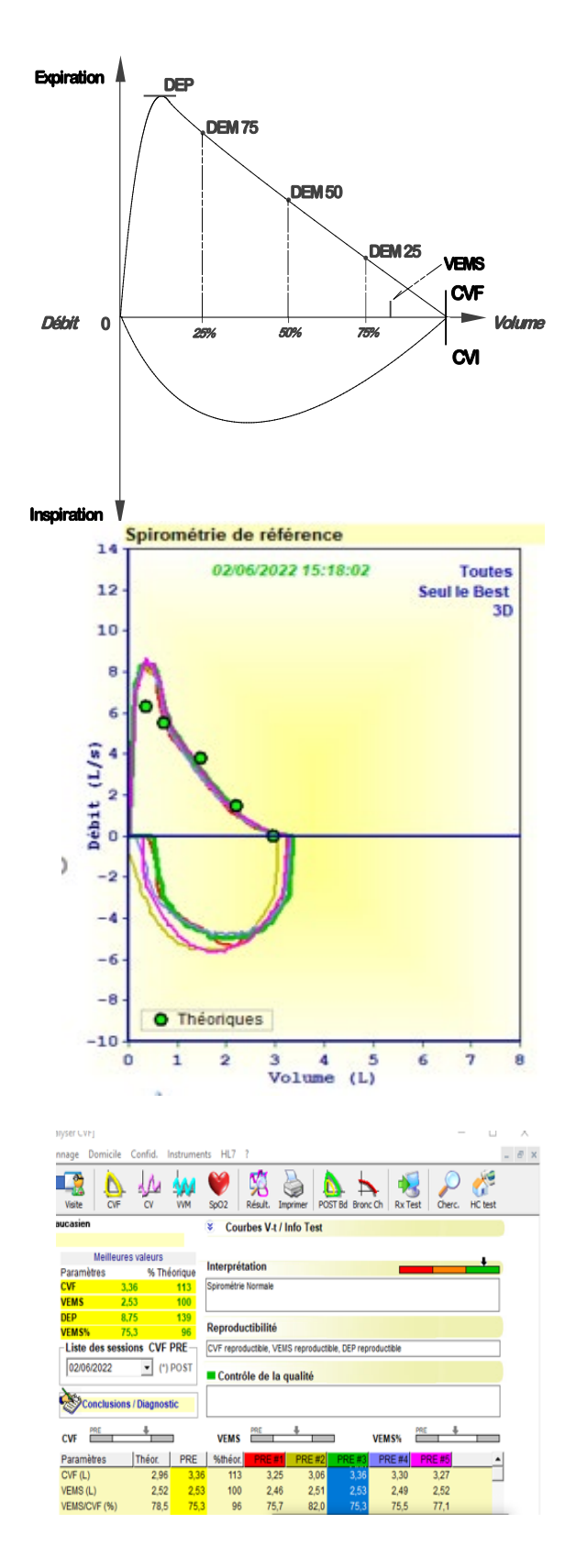

## <span id="page-7-0"></span>**3. Saisie des données dans SAGES 2 et MIR**

#### **Etape 1 : Dans SAGES 2, initialiser l'examen**

Pour un consultant donné, ouvrir dans SAGES 2, la feuille d'examen de la spirométrie. L'écran ci-dessous s'affiche :

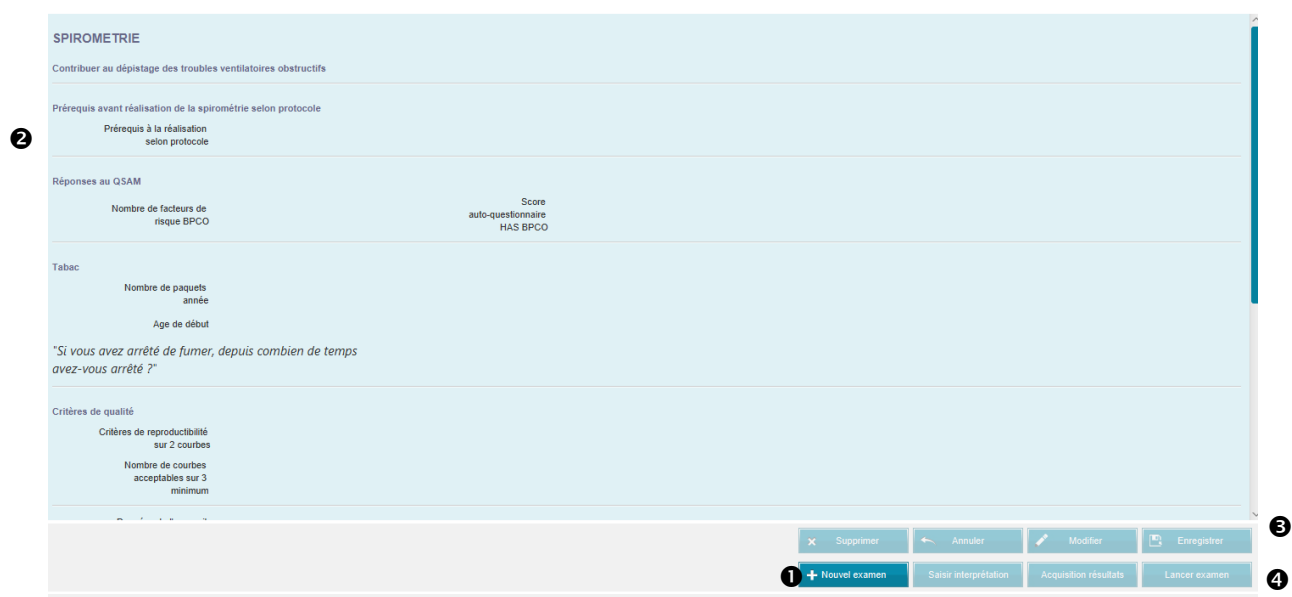

A partir de cet écran :

- Cliquer sur « NOUVEL EXAMEN » <sup>O</sup>
- $\overline{ }$  Puis renseigner la rubrique « PREREQUIS A LA REALISATION » <sup>●</sup>
- Enregistrer <sup>6</sup>
- Puis cliquer sur « LANCER EXAMEN » <sup>●</sup>

**La fenêtre MIR s'ouvre en surimpression sur la fenêtre SPIRO de SAGES.**

#### **Etape 2 : Dans MIR, réaliser l'examen**

Cliquer sur l'icône PATIENT <sup>o</sup> pour ouvrir la « fiche patient » et renseigner le groupe ethnique <sup>o</sup> (nécessaire pour avoir les bonnes normes de références).

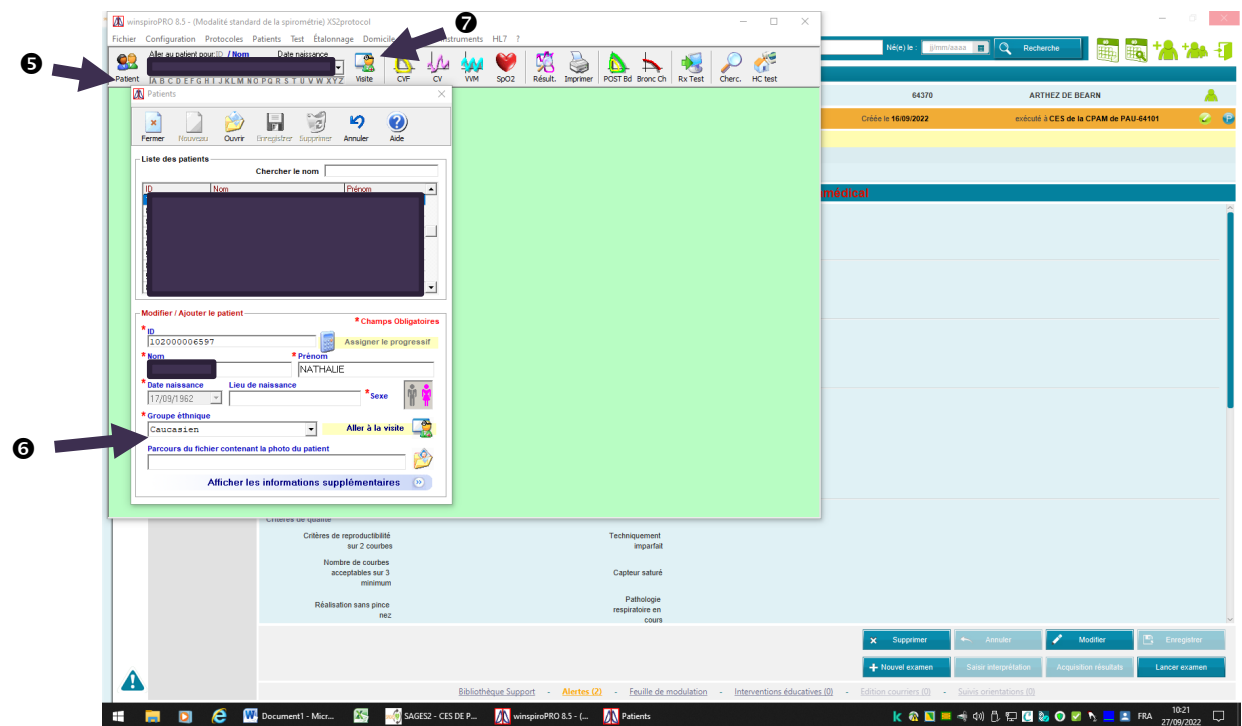

Cliquer sur « VISITE »  $\bullet$ ; une nouvelle fenêtre MIR s'ouvre en surimpression pour la saisie du statut tabagique  $\mathbf{\Theta}$ :  $\bullet$ 

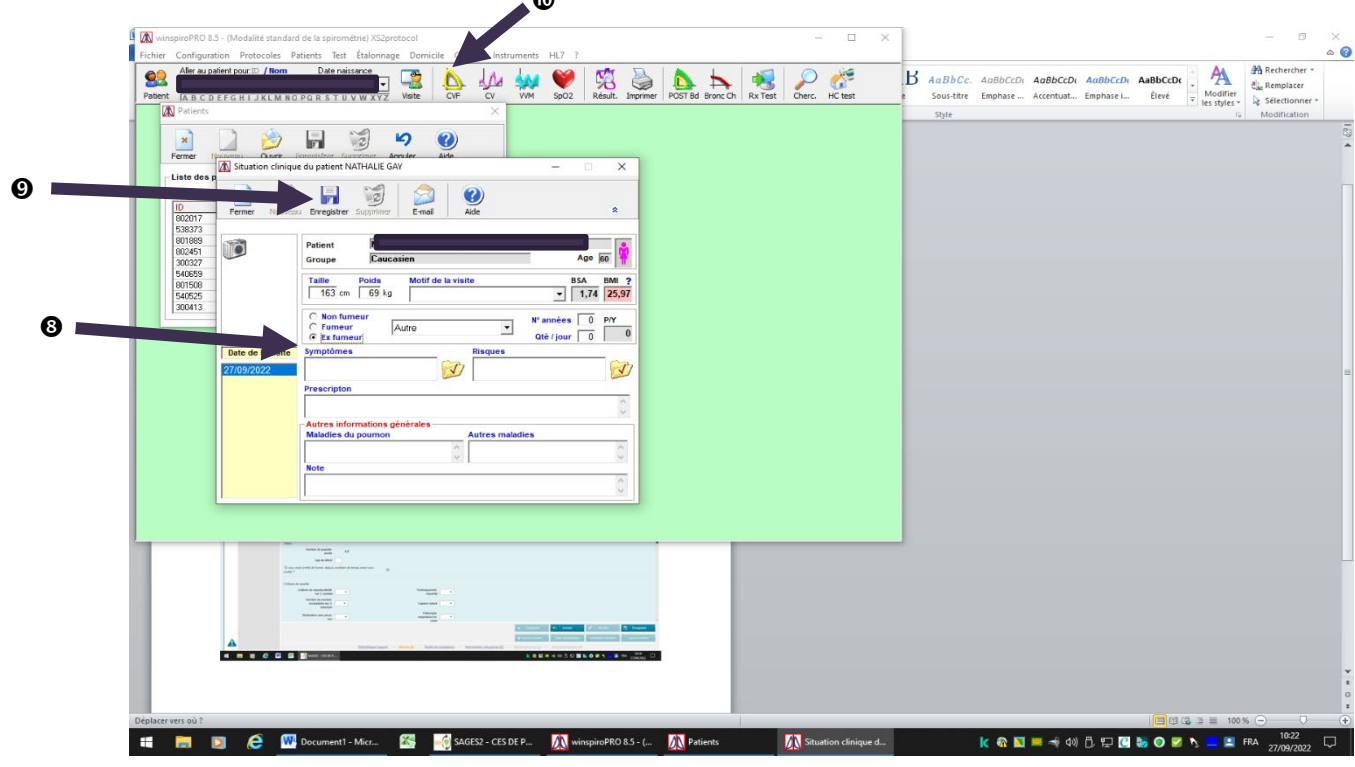

Cliquer sur « ENREGISTRER » <sup>O</sup> puis sur « CVF » <sup>O</sup> pour débuter l'examen ; la fenêtre suivante s'affiche :

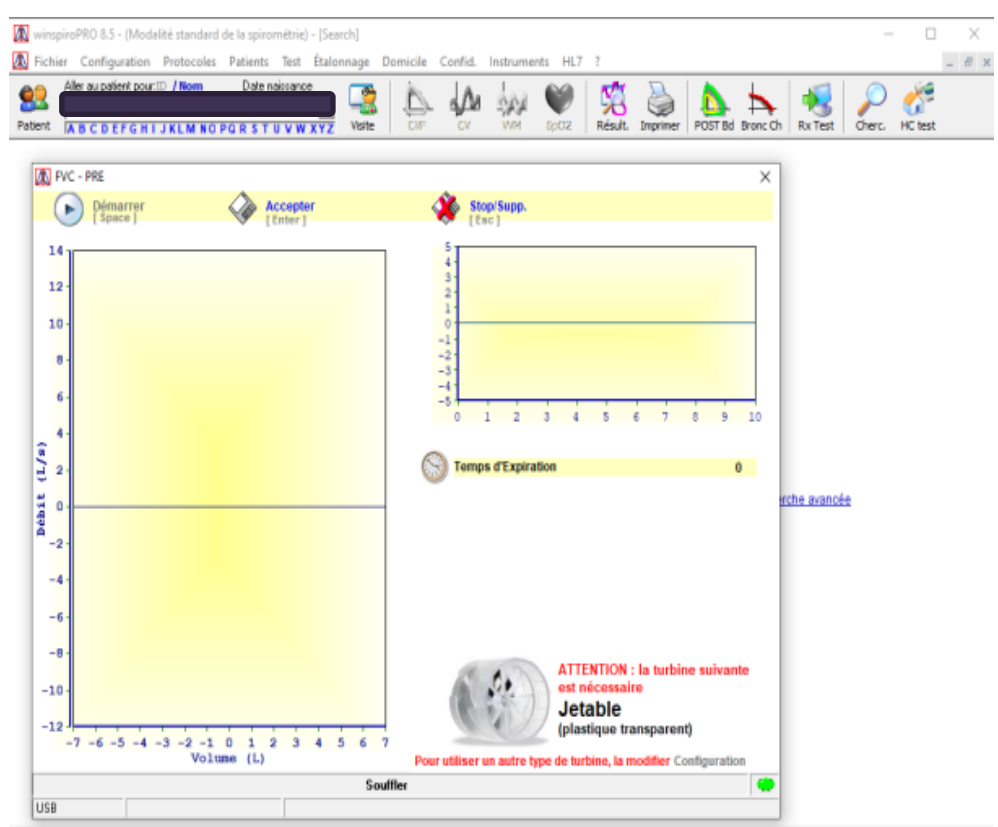

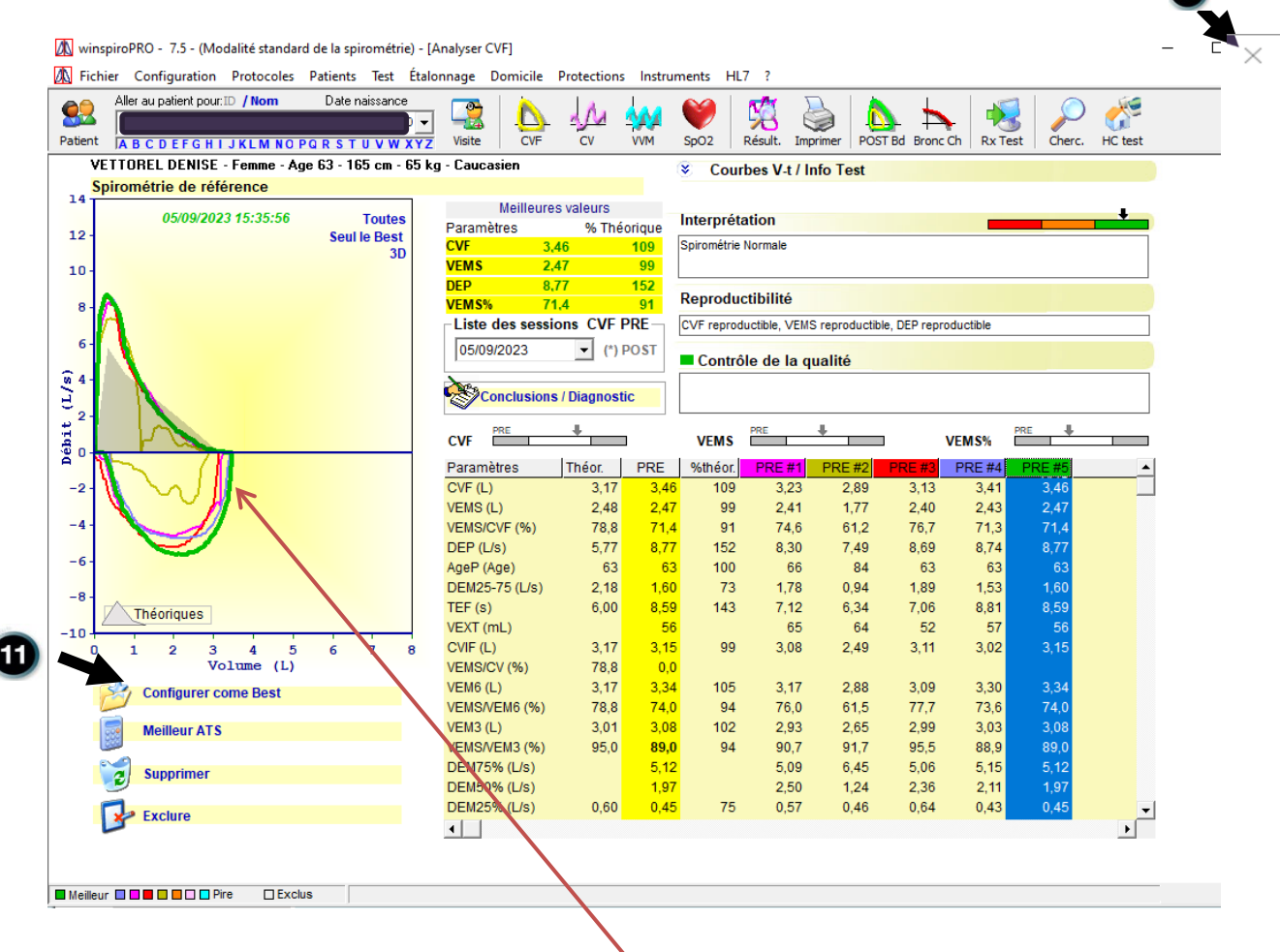

A l'issue de l'examen, MIR affiche la fenêtre ci-dessus. Il faut alors sélectionner la meilleure courbe (somme CVF+VEMS la plus élevée) et cliquer sur « CONFIGURER COMME BEST »  $\mathbf 0$  pour l'enregistrer. Il ne faut pas laisser MIR choisir la meilleure courbe car il choisit parfois les valeurs d'une courbe inacceptable pourtant supprimée.

**A noter :**

- La colonne jaune correspond aux meilleures valeurs choisies dans les différents tests (dans l'exemple ci-dessus, elles proviennent toutes de la meilleure courbe, mais ce n'est pas toujours le cas).
- La colonne bleue correspond au test retenu comme le meilleur par MIR.

NB : Il est possible de visualiser le résultat de la spirométrie sous forme de PDF en cliquant sur l'icône « Imprimer » (cf. plus bas) ; cette fenêtre de résultats est partiellement personnalisable (onglet « Configuration »).

**Il est essentiel de supprimer toutes les courbes inacceptables car le transfert des courbes dans SAGES2 se fait sur des critères numériques et non qualitatifs. Si on ne les supprime pas, on prend le risque d'avoir dans SAGES2 des valeurs d'une courbe inacceptable.**

Si plus de 3 courbes acceptables : conserver uniquement les valeurs de la courbe configurée comme « Best », et celles des deux courbes suivantes ayant les sommes CVF+VEMS les plus élevées doivent être conservées.

Quitter MIR par la « CROIX »  $\bullet$ . Une fenêtre furtive atteste de l'échange de données avec le disque « S ».

40

#### **Etape 3 : Retour sur SAGES 2, acquérir les résultats**

On retrouve la fenêtre Spirométrie de SAGES 2, cliquer sur le bouton « ACQUISITION DES RESULTATS » pour que les résultats basculent du fichier « S » à SAGES 2.

La fenêtre SAGES 2 ci-dessous s'affiche avec les résultats numériques et le PDF de la courbe en fichier joint

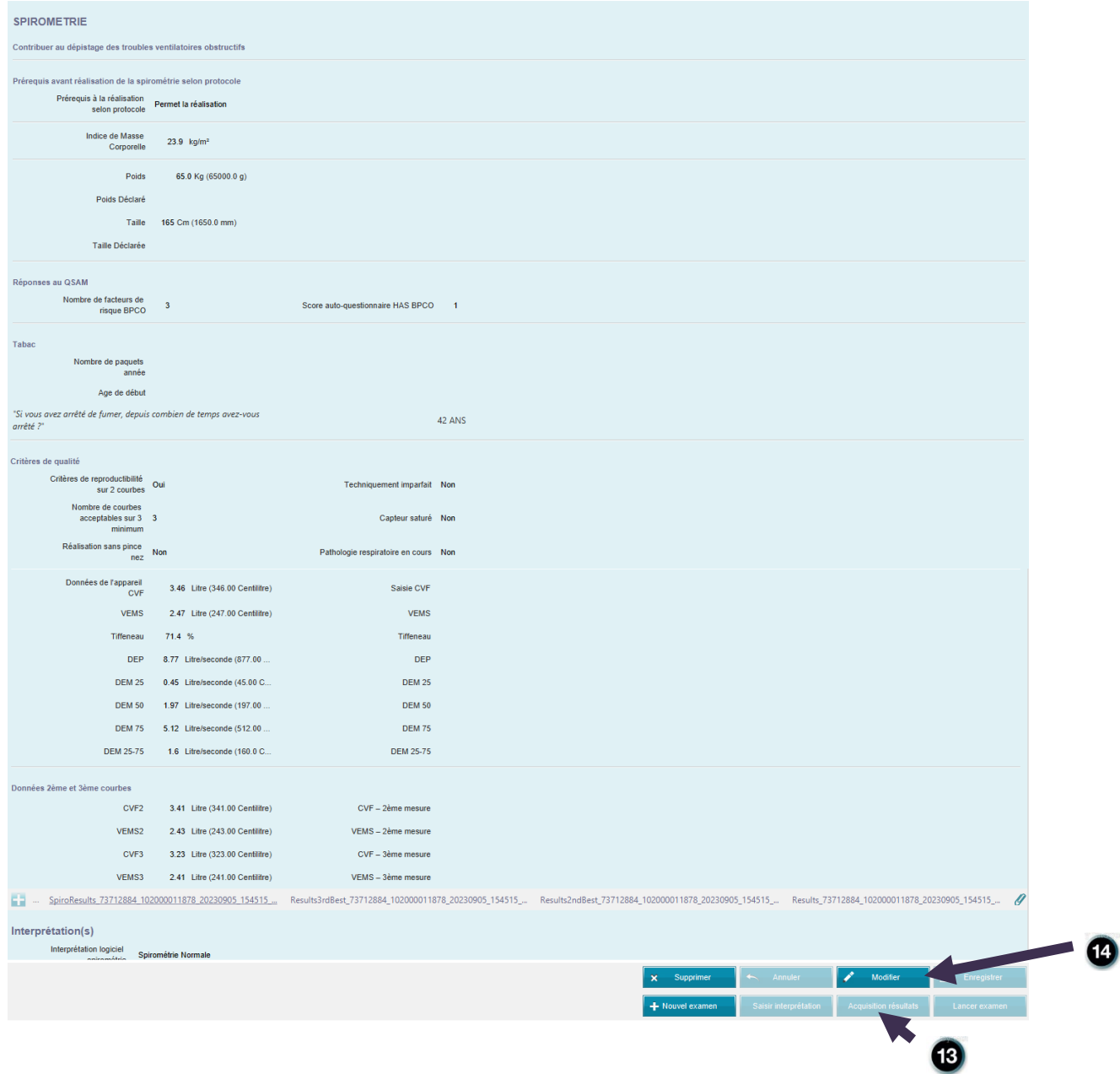

TRES IMPORTANT : Cliquer sur le bouton « MODIFIER » pour saisir les données relatives aux critères de qualité : acceptabilité, reproductibilité et les conditions de réalisation.

#### **Etape 4 : Le PDF des résultats**

Le PDF des résultats de la spirométrie se présente de la manière suivante. Il est anonymisé automatiquement.

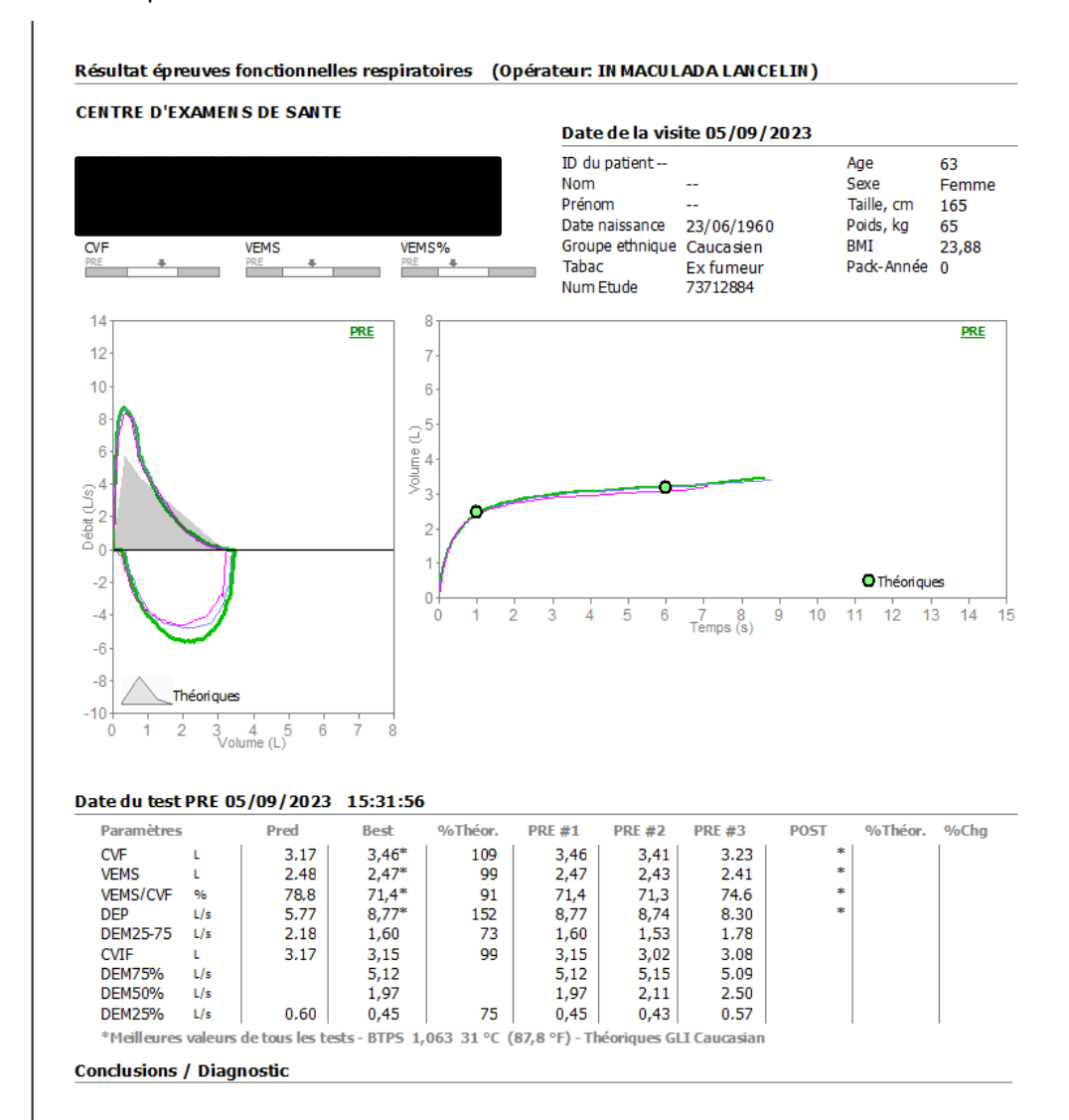

## <span id="page-11-0"></span>**4. Sources d'erreurs**

- Inspiration incomplète.
- Pause télé inspiratoire trop importante (≥ 1 seconde).
- Effort insuffisant en début d'expiration ou arrêt prématuré de l'effort.
- Accélération du débit insuffisante en début d'expiration
- Effort variable au long de l'expiration.
- Artefacts pendant l'expiration : toux, fermeture de glotte, obstruction linguale ou dentaire, écrasement de l'embout buccal.
- Fuites péribuccales.
- Expiration incomplète.
- Débit en fin d'expiration trop élevé (cassure brutale du débit).

-

# <span id="page-12-0"></span>**RÉFÉRENCES**

Recommandations européennes pour les explorations fonctionnelles respiratoires (seconde édition française).Rev Mal Respir 2001;18

Perdrix A, Scarnato F, Maître A. Comment choisir un matériel spirométrique portatif ? Info Respiration 2003; 53:16-21

Miller MR, Hankinson J, Brusasco V and all. Standardisation of Spirometry. Eur Respir J 2005;26:319-338

Graham BL, Steenbruggen I, Miller MRet al. Standardization of Spirometry 2019 Update. An Official American Thoracic Society and European Respiratory Society Technical Statement. Am J Respir Crit Care Med. 2019 Oct 15;200(8):e70-e88. doi: 10.1164/rccm.201908-1590ST. PMID: 31613151; PMCID: PMC67941

# <span id="page-13-0"></span>**ANNEXE**

## <span id="page-13-1"></span>**Mode opératoire – vérification journalière**

**Attention, ne pas utiliser l'onglet « Etalonnage », il s'agit de réaliser une vérification, cliquer sur l'icône « CVF » :** 

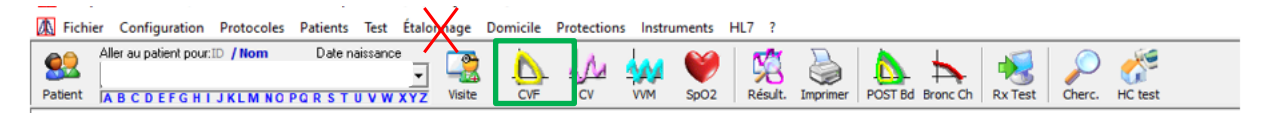

- 1. Créer dans MIR une **fiche patient** « test » à utiliser quotidiennement
- 2. Insérer l'embout de la seringue de **3 litres sur l'ensemble** filtre - turbine neuve
- 3. Pousser le **piston** de la seringue jusqu'au bout
- 

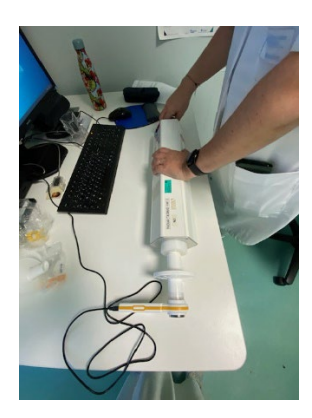

- 4. Cliquer sur l'icône CVF et attendre 1 à 2 secondes sans bouger le montage de manière à ce que le logiciel se remette à zéro
- 5. Ensuite tirer le piston lentement, régulièrement, sans à-coup et jusqu'au bout

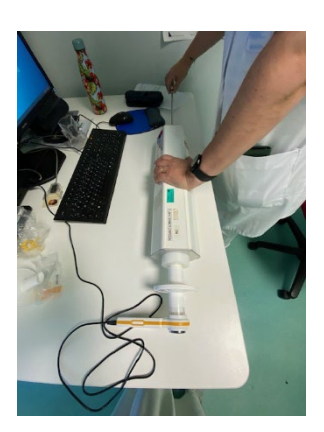

6. Pousser à nouveau le piston de la même manière

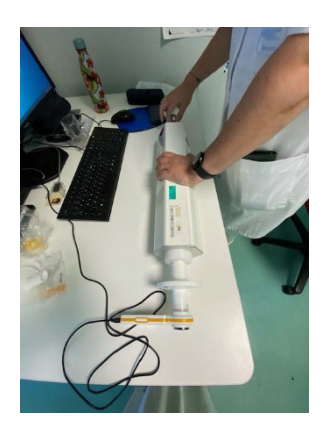

**Effectuer cette procédure 3 fois afin de confirmer la répétabilité.**

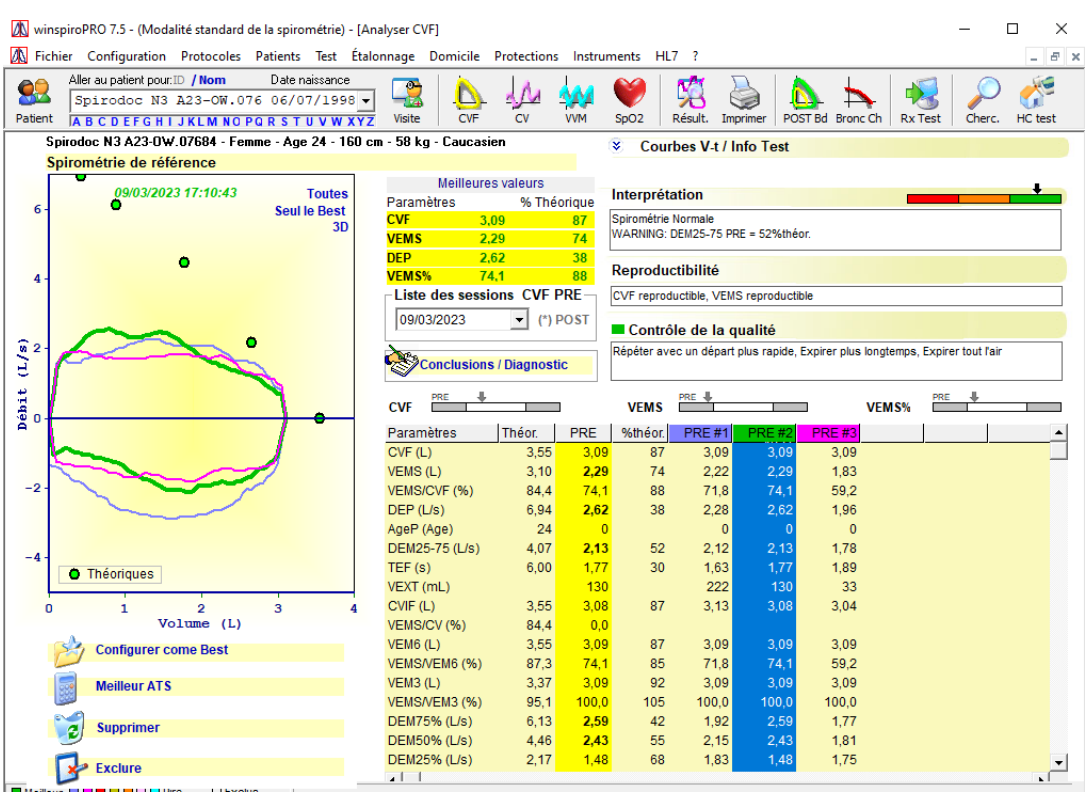

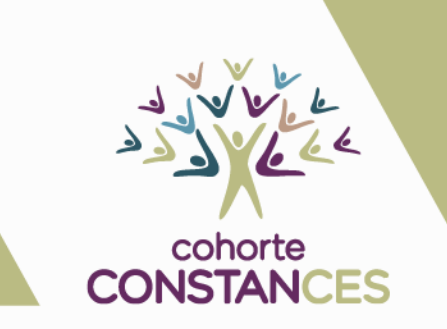

**COHORTE CONSTANCES** 

UMS 011 INSERM UVSQ COHORTES ÉPIDÉMIOLOGIQUES EN POPULATION HÔPITAL PAUL BROUSSE BÂT. 15/16 PORTE D 16 AVENUE PAUL VAILLANT-COUTURIER 94807 VILLEJUIF CEDEX CONSTANCES@INSERM.FR

**WWW.CONSTANCES.FR** 

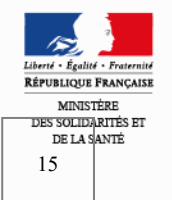

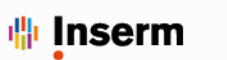

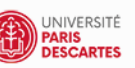

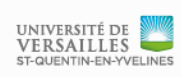

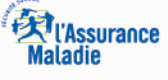

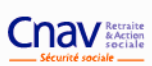

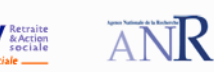